45

# UEM1P5-D M UEM1P5-4D R UEM1P5-4D E 6A trójfazowy licznik energii z wbudowaną komunikacją

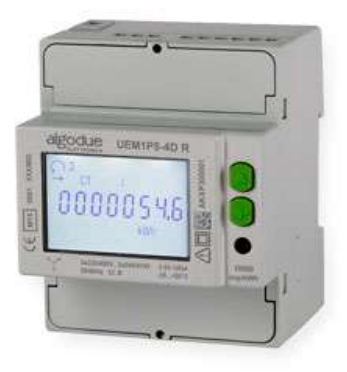

Instalacja i użytkowanie urządzenia muszą być przeprowadzane wyłącznie przez wykwalifikowany personel. Wyłączyć napięcie przed instalacją urządzenia.

# **WYMIARY**

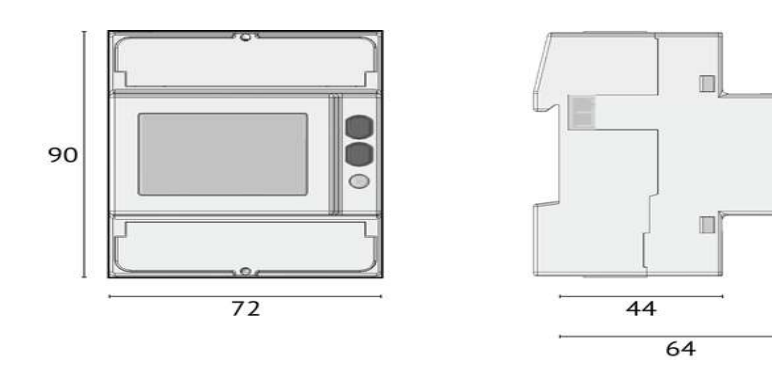

# DOSTĘPNE MODELE

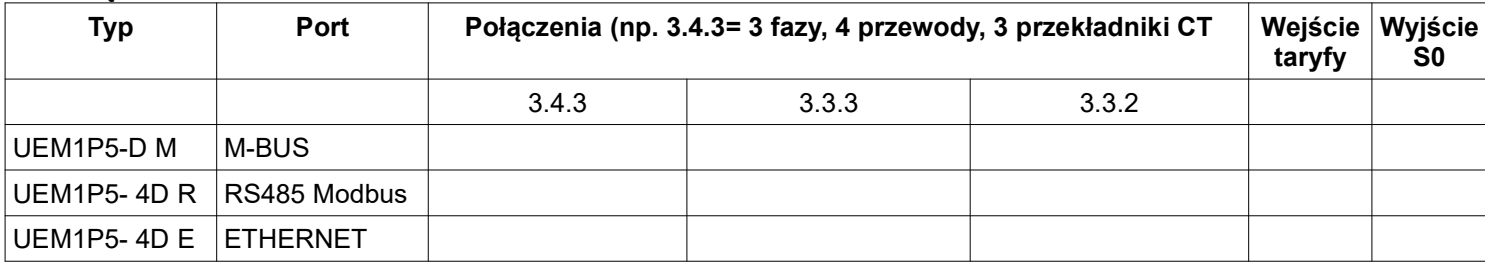

Dla każdego modelu dostępne są następujące zaprogramowane pakiety.

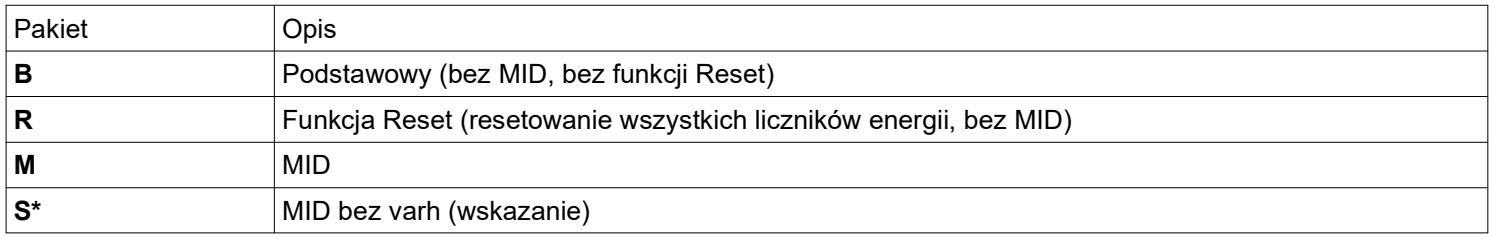

Dla konfiguracji S, zostaje zmieniona nazwa urządzenia: dodawana jest litera S (np. UEM1P5-4DS R). We wszystkich modelach urządzenia / Pakietach liczniki częściowe są resetowane.

# PRZEGLĄD

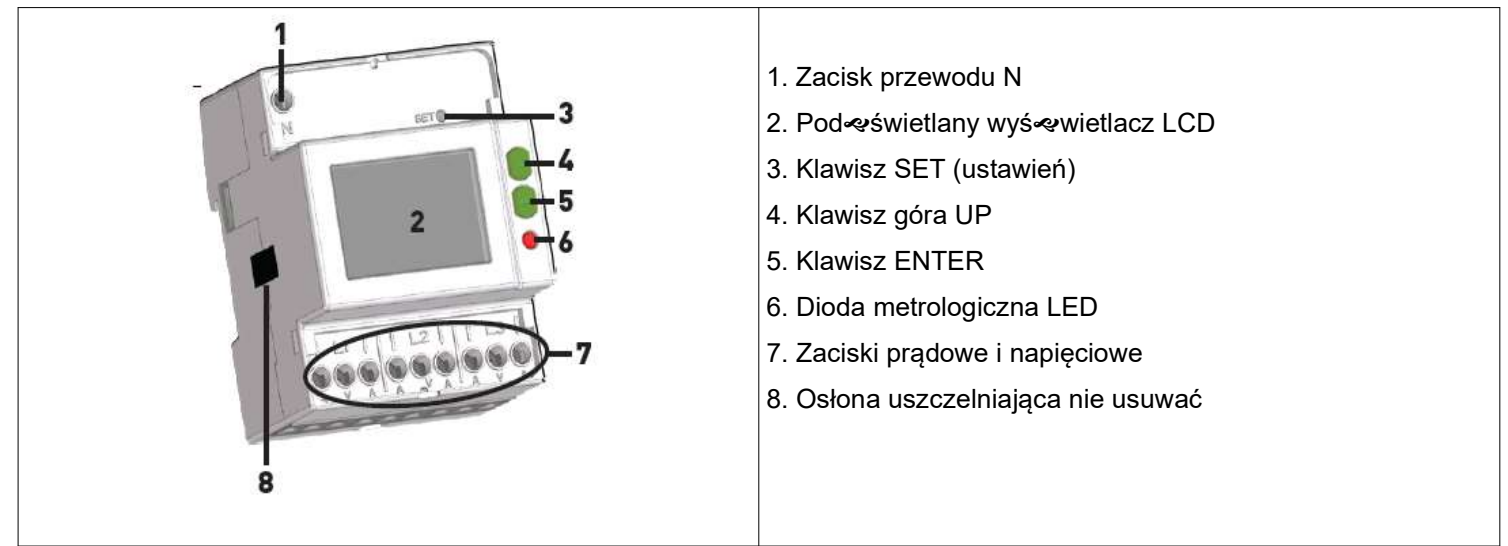

Osłona uszczelniająca i osłony zacisków dostępne są tylko z Pakietem M lub S.

# **RS485 MODBUS**

### **M-BUS**

Tariff

M-Bus

 $SO$ 

# **ETHERNET**

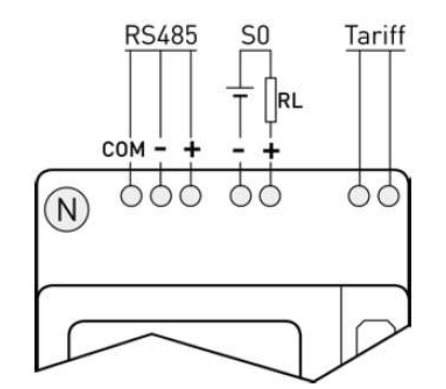

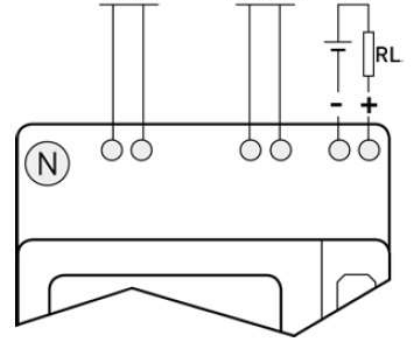

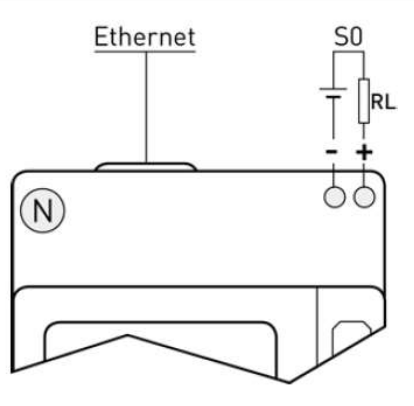

# SYMBOLE NA FRONCIE MIERNIKA (PRZYKŁAD)

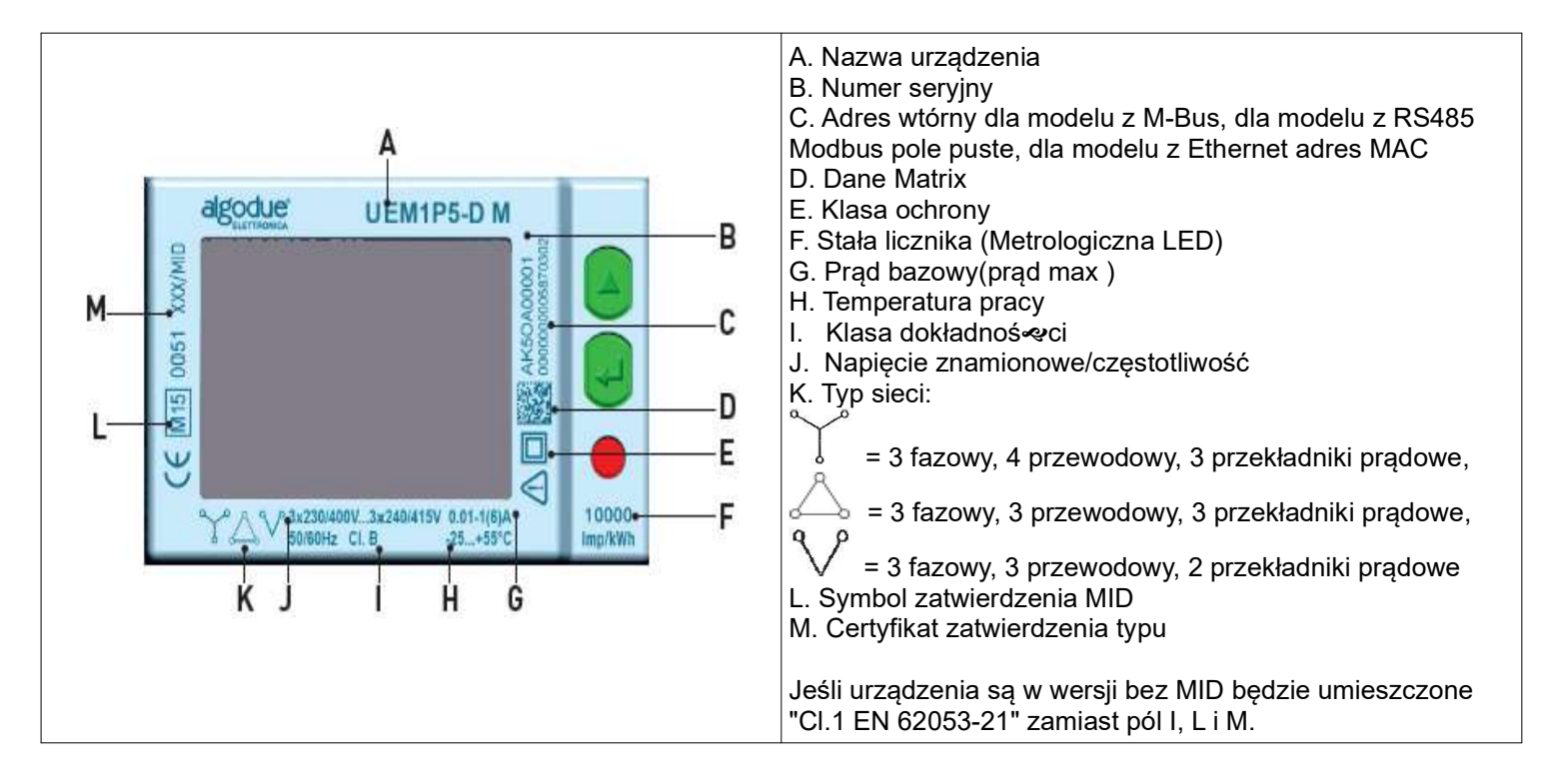

# PORT RS485

Port RS485 dostępny jest w zależności od modelu urządzenia.

Port RS485 pozwala na zarządzanie urządzeniem poprzez protokół MODBUS RTU / ASCII. W przypadku podłączenia do sieci urządzeń, instalacji terminala odporności (RT = 120 ... 150 Ω) po stronie RS485 i drugi na ostatnim urządzeniem podłączonym na linii. Maksymalna zalecana odległość dla połączenia jest 1200m przy 9600 bps. Dla dłuższe odległości, niższa prędkość komunikacji (bps), potrzebne są kable niskiego tłumienia lub repeatery sygnału.

Zapoznaj się z poniższym schematem.

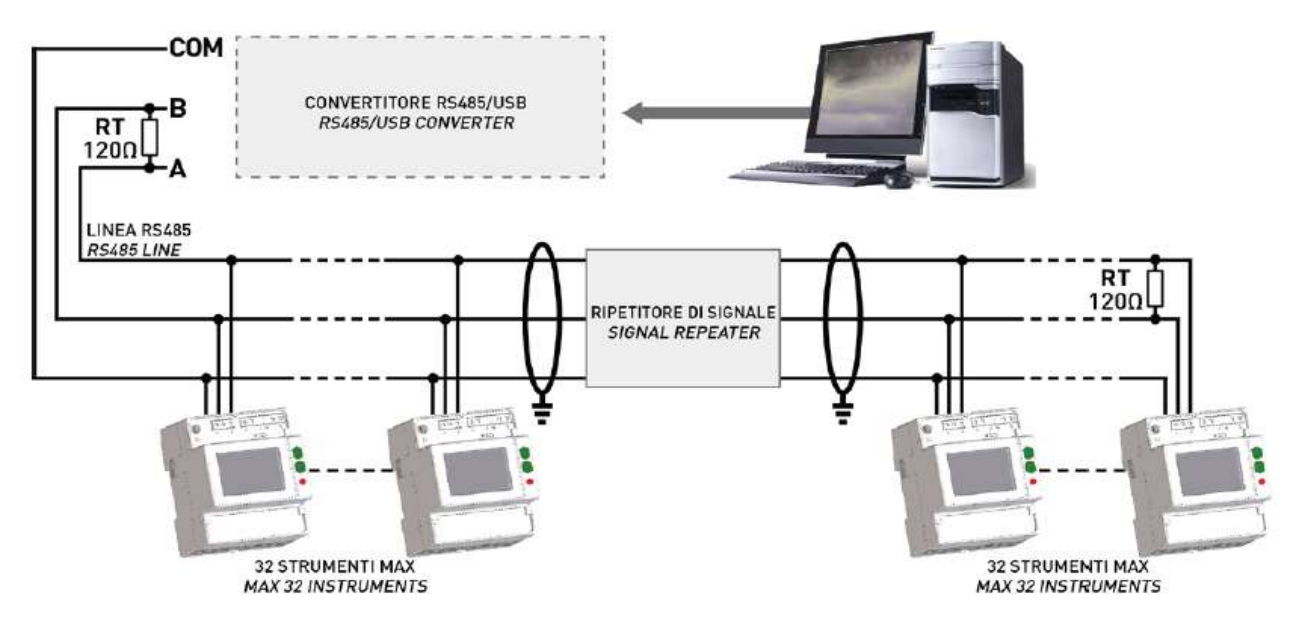

# PORT M-Bus

Port M-Bus dostępny jest w zależności od modelu urządzenia.

Port M-BUS pozwala na zarządzanie urządzeniem za pomocą protokołu M-BUS. Interfejs kapitan musi między komputerem a siecią M-Bus w celu dostosowania RS232 / port USB do sieci. Maksymalna liczba urządzeń podłączanych można zmieniać w zależności od używanego interfejsu głównego. Do połączenia pomiędzy różnymi urządzeniami, użyj kabla ze skrętki i trzeciego przewodu.

Zapoznaj się z poniższym schematem.

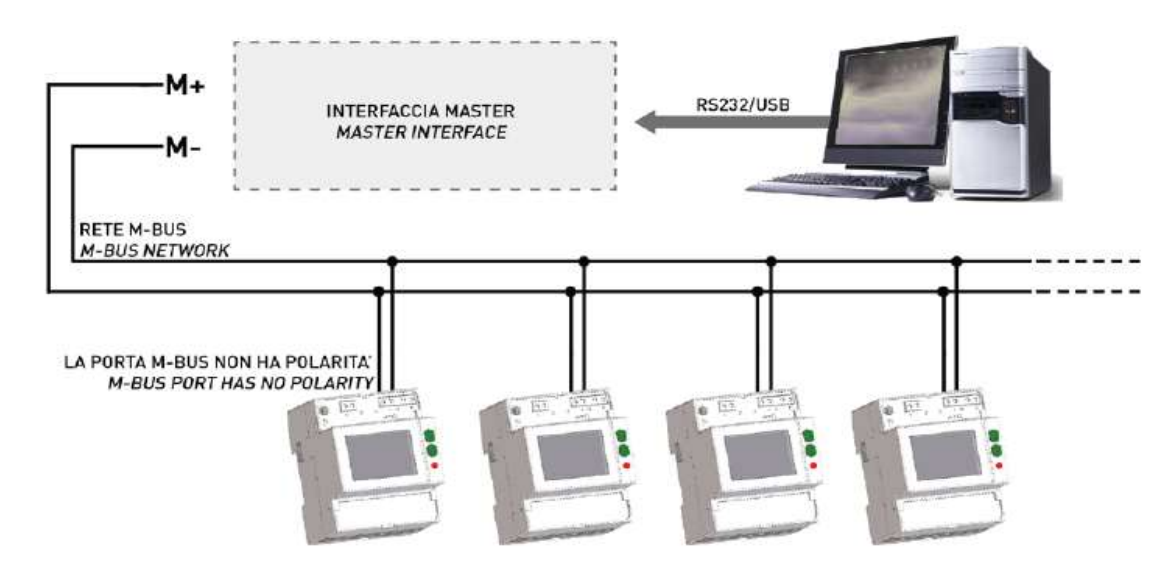

Urządzenie może komunikować się, gdy co najmniej 2 fazy napięcia są podłączone.

# PORT ETHERNET

Port Ethernet dostępny jest w zależności od modelu urządzenia.

Instalowanie dołączonego ferryt na kablu Ethernet przy maksymalnej 5 cm odległości od urządzenia. Upewnij się, że kabel Ethernet jest walcowana dwukrotnie wewnątrz ferrytu.

Port Ethernet daje możliwość zarządzania urządzeniem przez dowolnego komputera podłączonego do sieci Ethernet / Internet. W przeglądarce internetowej wpisz adres 192.168.1.249 pola, zostanie wyświetlony serwer WWW urządzenia. Serwer sieci Web została zaprojektowana dla dwóch typów użytkowników, administrator do pełnego dostępu do urządzenia (nazwę użytkownika: admin, hasło: admin) oraz ograniczony dostęp użytkownika do urządzenia (Nazwa użytkownika: użytkownik, hasło: user).

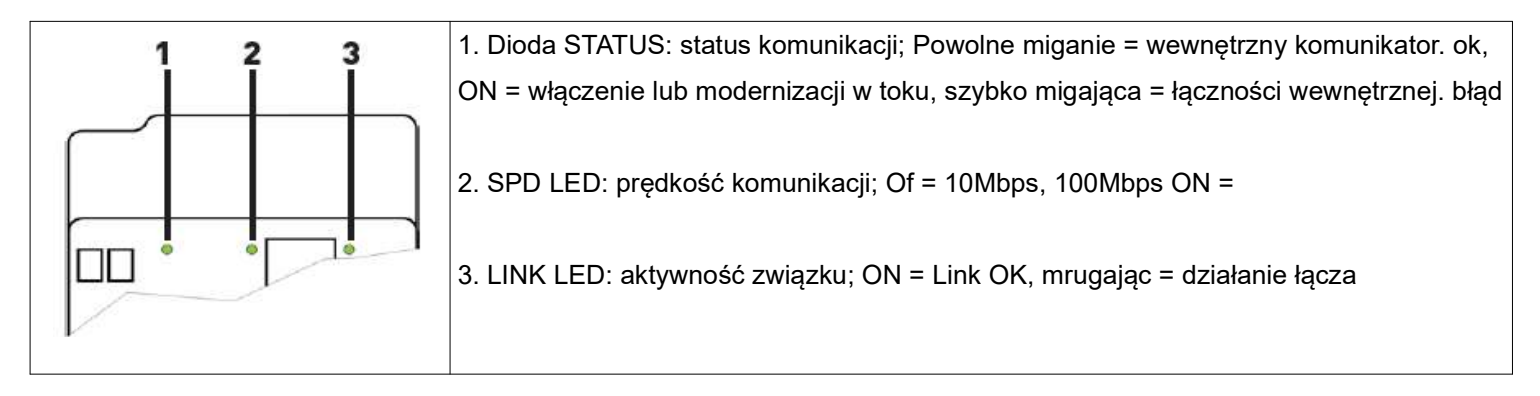

# WEJŚCIE ZMIANY TARYF

Wejście do zmiany taryfy dostępne jest w zależności od modelu urządzenia.

Zarządzanie taryfy odbywa się poprzez podłączenie urządzenia zewnętrznego do wejścia taryfowej, co nadającym sygnał do licznika energii. Sygnał taryfowy jest zarządzany w sposób następujący:

• jeśli wejście taryfy wykrywa wolny sygnał napięciowy (0 V), urządzenie zwiększy taryfowej grupy 1 liczniki

• jeśli wejście taryfy wykrywa sygnał napięciowy (patrz funkcje techniczne), urządzenie zwiększy taryfową grupę 2 liczniki

Uwaga: Wszystkie liczniki zwiększyć ciągły, niezależnie od stanu wejścia taryfowego.

# SCHEMAT POŁĄCZENIOWY

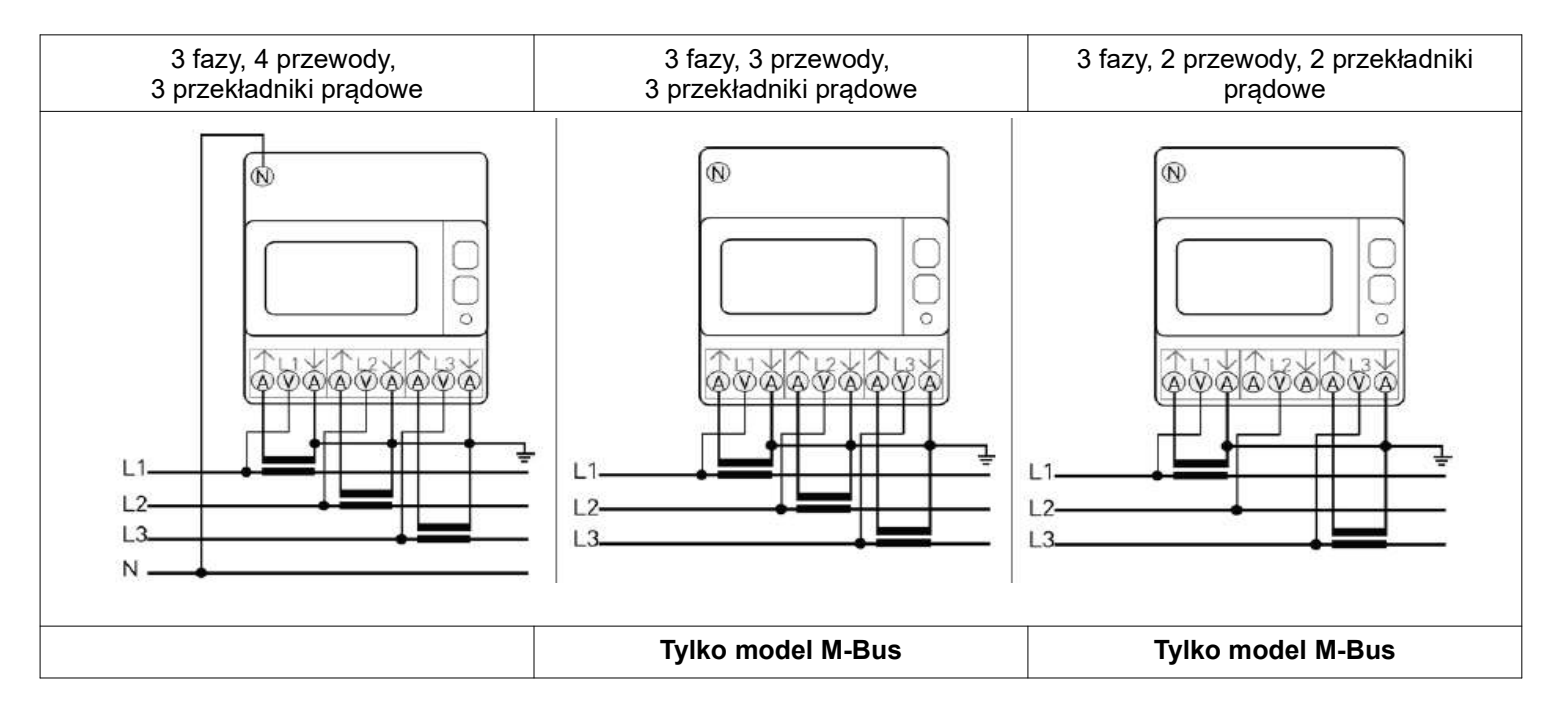

# SYMBOLE NA WYŚWIETLACZU

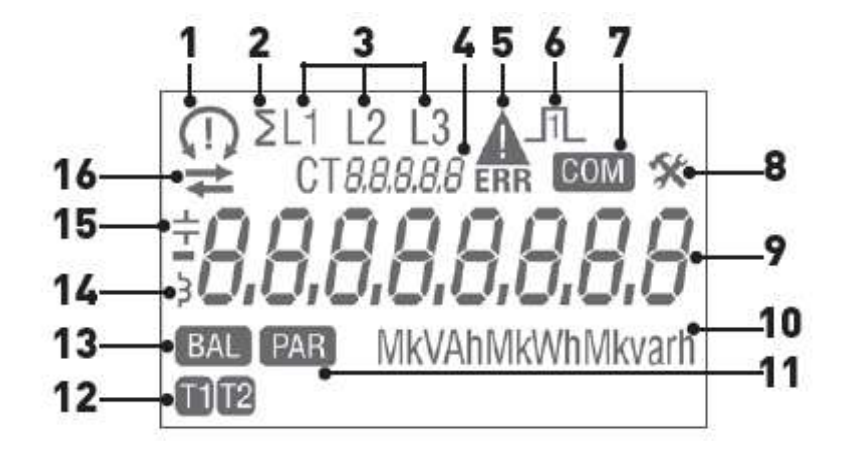

- 1. Sekwencja faz
- **)** <sub>- prawidłowa</sub>
- nie prawidłowa
- niezdefiniowane (na przykład jedna lub więcej faz brakuje)
- 2. Wartość sumaryczna
- 3. Numer fazy
- 4. Różne znaczenia w zależności od wskazanej grypy:

CT XXXX: wartość stosunku przekładni

SEC: wartość wtórna pokazana jest na głównym wskaźniku

SetUP: strona Setup

Info: strona informacyjna

5. Parametry meteorologiczne uszkodzone (code: XX). Bezużyteczny

licznik, które mają być zwrócone do producenta,

- 6. Status aktywnego wyjścia S0
- 7. Status aktywnej komunikacji
- 8. Strona Setup
- 9. Główny wskaźnik
- 10. Jednostka mierzonej wielkości
- 11. Wartość licznika częściowego. Migotanie=licznik zatrzymany
- 12. Wartość licznika dla taryfy 1 lub 2
- 13. Wartość bilansu energetycznego
- 14. Wartość indukcyjna
- 15. Wartość pojemnościowa
- 16. Pobór (→), oddawanie (←) energii lub mocy

# POMIARY

Parametry są dostępne w zależności od modelu urządzenia.

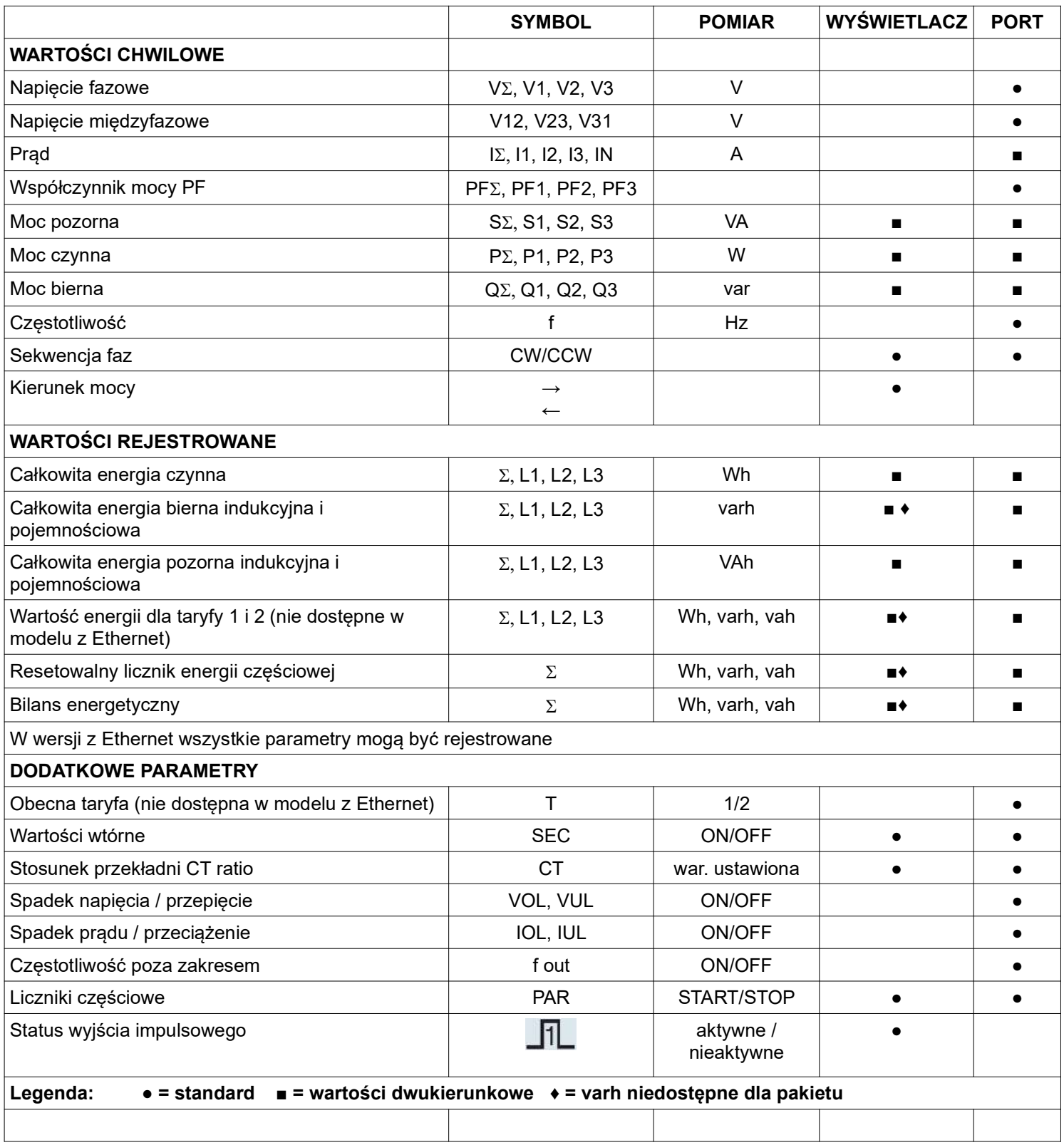

Urządzenie pomiarowe może być wyświetlany z k (kilo) lub M (Mega) mnożnik. Zastosowany mnożnik jest automatycznie wybierany przez licznik zgodnie ze stosunkiem zestaw CT. Wszystkie liczniki systemowych (WhΣ, varhΣ, VAhΣ) może być połączony z wyjściem S0.

UWAGA: W przypadku podłączenia 3 przewodowej napięć fazowych neutralne, prąd neutralny, uprawnień fazowych, elektroenergetyczna czynniki parametry i wszystkie liczniki jednofazowe nie są dostępne

# OBLICZENIA WARTOŚCI BILANSU ENERGETYCZNEGO

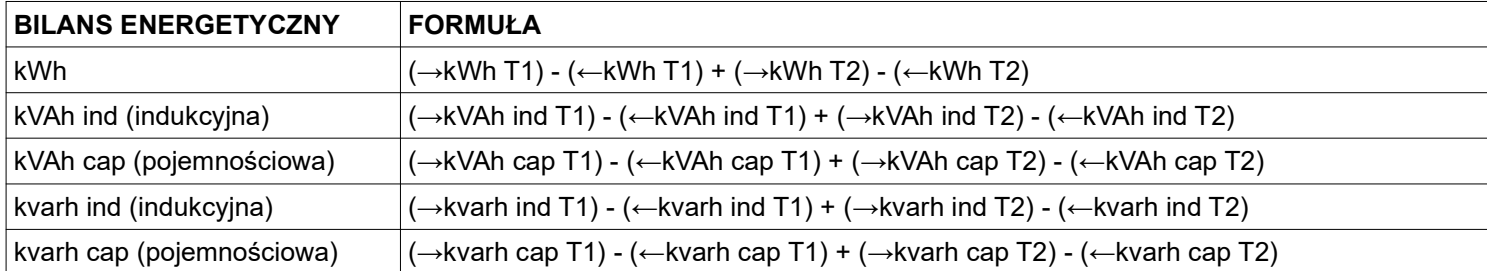

# FUNKCJE KLAWISZA

Niektóre funkcje są dostępne w zależności od pakietu urządzenia.

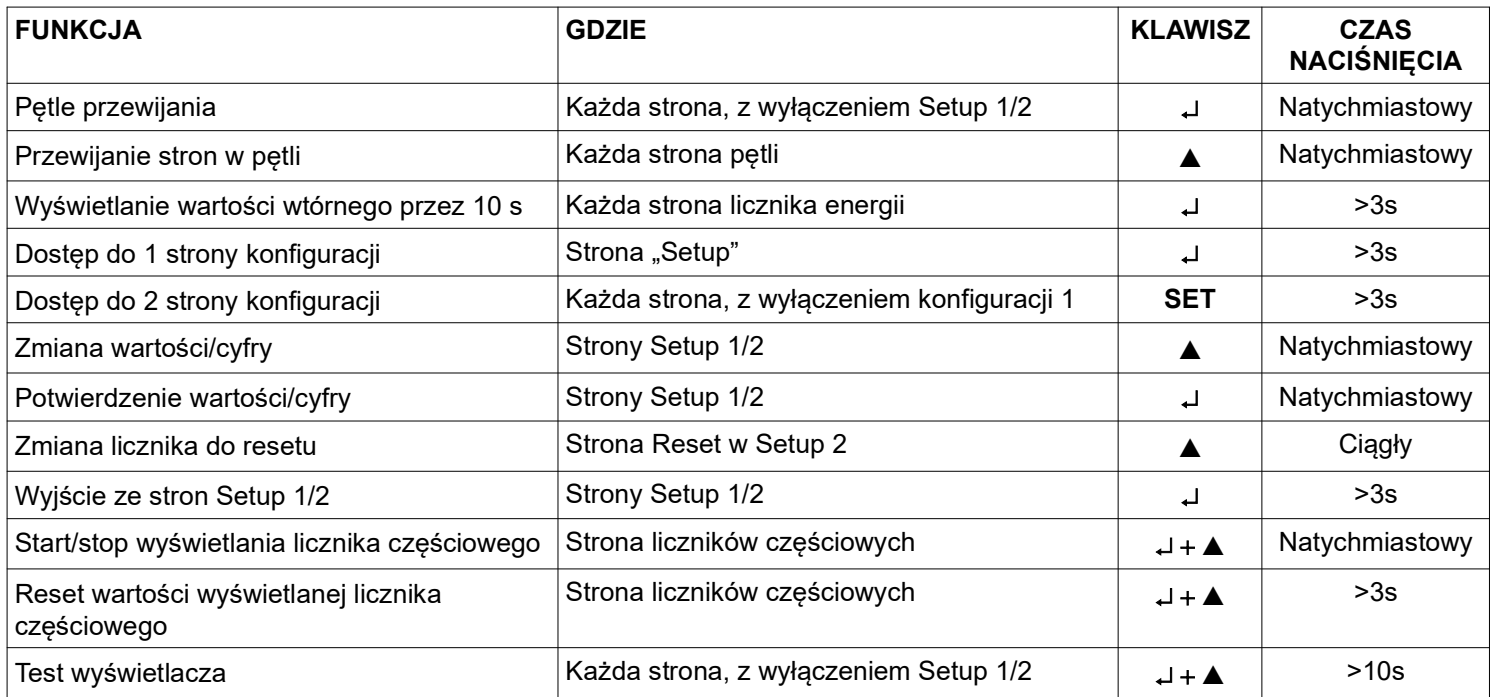

#### STRUKTURA STRON

Może być wyświetlonych do 8 pętli stron. Niektóre pętle mogą być niedostępne w zależności od modelu urządzenia. Naciśnij ▲ , aby przewijać strony w pętli.

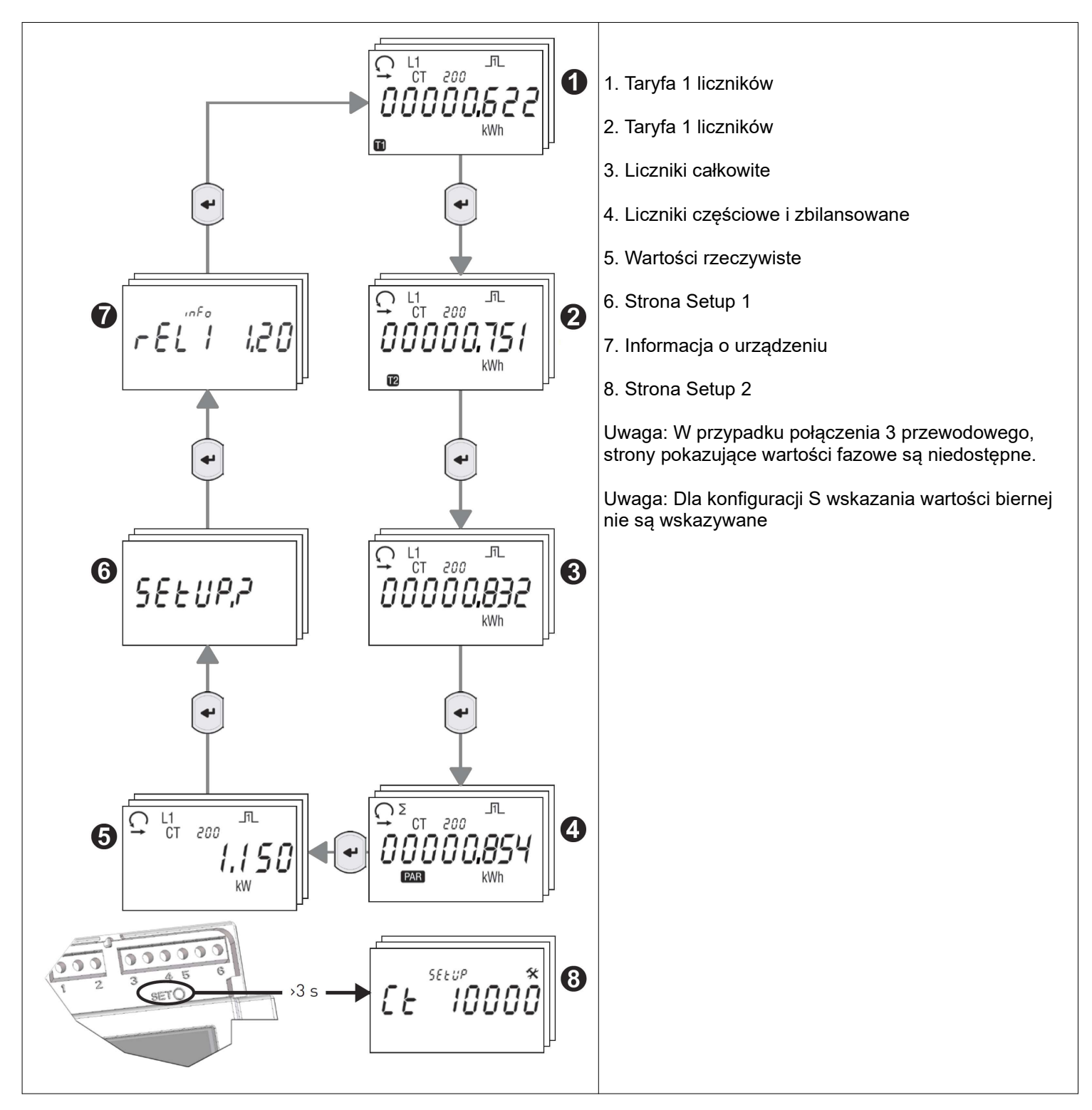

#### JAK SĄ WYŚWIETLANE WARTOŚCI WTÓRNE LICZNIKA ENERGII

Funkcja dostępna tylko na stronach z pomiarem energii. Poprzez naciśnięcie przycisku przez 3 sekundy, można przeglądać na wyświetlaczu wartości rejestrów energii uwzględniające wartość wtórna przekładnika CT. Aby przewijać rejestry energii, patrz sekcja "Struktura stron." Po pewnym okresie bezczynności (10s) na wyświetlaczu będą wskazane wartości energii uwzględniające wartość przekładni CT .

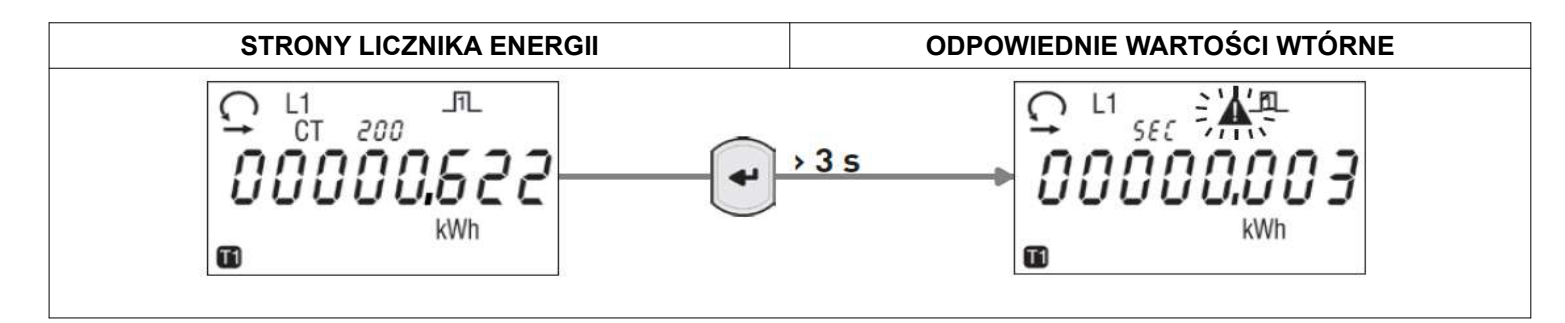

#### Na stronie wartości wtórnej, wartość SEC jest wyświetlana zamiast wartości CT Ratio

# START / STOP / RESET LICZNIKÓW CZĘŚCIOWYCH

#### JAK ROZPOCZĄĆ WSKAZANIA LICZNIKÓW CZĘŚCIOWYCH

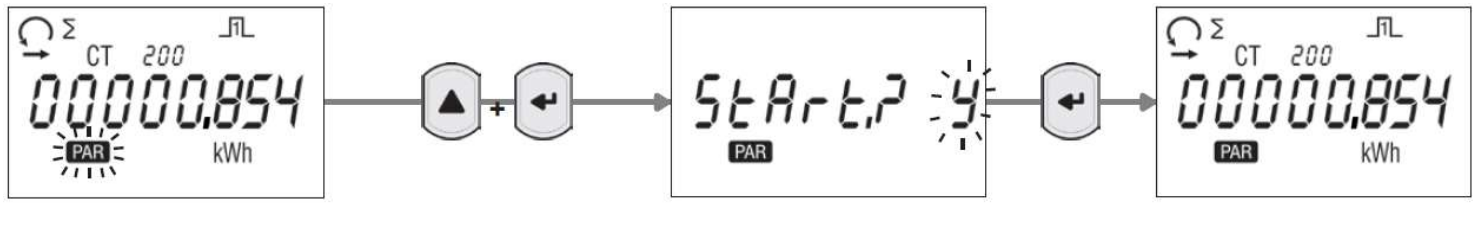

# JAK ZATRZYMAĆ WSKAZANIA LICZNIKÓW CZĘŚCIOWYCH

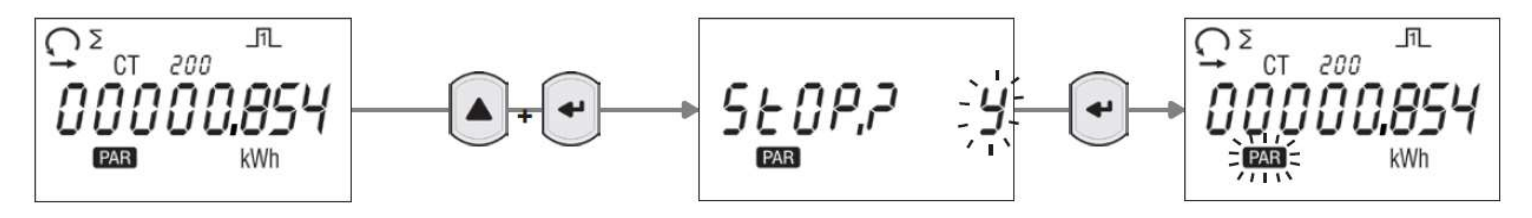

# JAK ZRESETOWAĆ WSKAZANIA LICZNIKA CZĘŚCIOWEGO

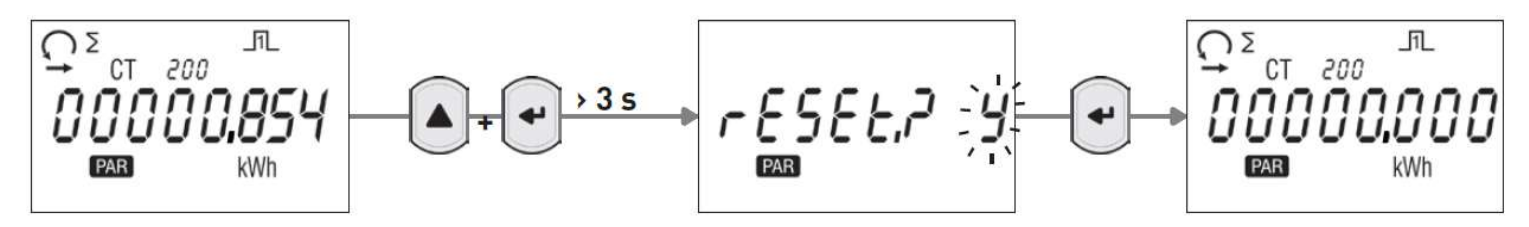

Na stronach START / STOP / RESET wybierane grupy to Y= potwierdź, N = usuń. By zmienić grupę, wciśnij ▲

#### STRONY SETUP 1

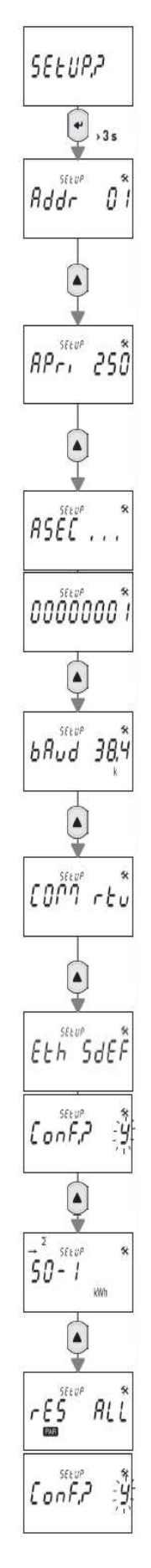

# SETUP 1 STRONA DOSTĘPU

### Adresowanie MODBUS (01...F7 Hex). Dostępne tylko dla modelu z RS485 Modbus

- 1. Wciśnij J pierwsza cyfra zacznie mrugać
- 2. Wciśnij ▲ aby zmienić ustawienia
- 3. Potwierdź za pomocą
- 4. Powtórz punkt 2 i 3 aby ustawić pozostałe cyfry.

#### Adresowanie adresu pierwotnego M-Bus (0...250). Dostępne tylko dla modelu z M-Bus

- 1. Wciśnij pierwsza cyfra zacznie mrugać
- 2. Wciśnij ▲ aby zmienić ustawienia
- 3. Potwierdź za pomocą
- 4. Powtórz punkt 2 i 3 aby ustawić pozostałe cyfry.

### Adresowanie adresu wtórnego M-Bus (0...99999999). Dostępne tylko dla modelu z M-Bus

- 1. Wciśnij pierwsza cyfra zacznie mrugać
- 2. Wciśnij ▲ aby zmienić ustawienia
- 3. Potwierdź za pomocą
- 4. Powtórz punkt 2 i 3 aby ustawić pozostałe cyfry.

# Ustawienie prędkości. Dostępne tylko dla modeli z RS485 Modbus i M-Bus

- 1. Wciśnij wartość zacznie mrugać
- 2. Wciśnij ▲ aby zmienić ustawienia
- 3. Potwierdź za pomocą

# Tryb Modbus (RTU=8N1, ASCII=7E2). Dostępne tylko dla modeli z RS485 Modbus

- 1. Wciśnij wartość zacznie mrugać
- 2. Wciśnij ▲ aby zmienić ustawienia
- 3. Potwierdź za pomocą

#### Parametry ETHERNET (nastawy fabryczne: IP=192.168.1.249, Username=admin, Password:admin) Dostępne tylko dla modeli z Ethernet

- 1. Wciśnij nowa strona dla potwierdzenia zostanie wyświetlona
- 2. Wciśnij ▲ aby zmienić mrugającą wartość, Y potwierdzić reset, N anulować
- 3. Potwierdź za pomocą

# Ustawienie wyjścia impulsowego S0

- 1. Wciśnij grupy które identyfikują liczniki energii (np. kWh) zaczną mrugać
- 2. Wciśnij ▲ aby zmienić i przypisać dany licznik energii do wyjścia impulsowego
- 3. Potwierdź za pomocą

#### Kasowanie wszystkich parametrów.

- 1. Wciśnij nowa strona dla potwierdzenia zostanie wyświetlona
- 2. Wciśnij ▲ aby zmienić mrugającą wartość, Y potwierdzić reset, N anulować
- 3. Potwierdź za pomocą

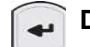

SBIIEP

# Wyjście ze strony SETUP 1

1. Wciśnij ▲ aby zmienić mrugającą wartość, Y wyjście i potwierdzenie nastaw, N wyjście bez zachowania zmian, C aby kontynuować przewijanie stron Setup 1 2. Potwierdź za pomocą

### STRONY SETUP 2

SEEDP  $10000$ 

 $\Delta$ 

ίŀ

# Ustawienie wartości CT Ratio (1...10000). Przykład: przekładnik 100/5A, CT ratio = 20

- 1. Wciśnij J pierwsza cyfra zacznie mrugać
- 2. Wciśnij ▲ aby zmienić ustawienia
- 3. Potwierdź za pomocą
- 4. Powtórz punkt 2 i 3 aby ustawić pozostałe cyfry.

#### Strona wtórna przekładnika prądowego FSA (1, 5A).

- 1. Wciśnij J wartość zacznie mrugać
- 2. Wciśnij ▲ aby zmienić ustawienia
- 3. Potwierdź za pomocą

# SEEUP  $\tilde{5}$ FSA  $\lambda$ \$\$600 343 bdı r A SEEWA  $cF5$ HL.

 $SEF$ Confr Schemat połączeniowy. Dostępne tylko dla modelu z M-Bus 3.4.3 = 3 fazy, 4 przewody, 3 przekładniki prądowe (3 CT) 3.3.3 = 3 fazy, 3 przewody, 3 przekładniki prądowe (3 CT) 3.3.2 = 3 fazy, 4 przewody, 2 przekładniki prądowe (2 CT)

- 1. Wciśnij  $\cup$  tryb "wiring mode" zacznie mrugać
- 2. Wciśnij ▲ aby zmienić ustawienia
- 3. Potwierdź za pomocą

#### Reset liczników energii. Funkcja tylko dla pakietu R

Na tej stronie wszystkie ALL lub zakresy 001...120 są możliwe do wyboru

ALL = pozwala zresetować wszystkie wartości odnoszące się do konkretnej grupy licznika. Każda grupa Licznik może być identyfikowany za pomocą symboli na wyświetlaczu (←/→ T1/T2).

001...120 = pozwala zresetować wartość odpowiednią do jednego licznika. Każdy licznik może być identyfikowany za pomocą symboli na wyświetlaczu (←/→ , L1/L2/L3, T1/T2/, jednostki pomiarowe,  $\neq$ ,  $\infty$ 

Pierwsze sześć stron odnoszą się do grup liczników (ALL) i są wyświetlane w następującej kolejności:

- A. taryfa 1 energia pobierana
- B. taryfa 1 energia oddawana
- C. taryfa 2 energia pobierana
- D. taryfa 2 energia oddawana
- E. całkowita energia pobierana
- F. całkowita energia oddawana

Następujące strony odnoszą się do pojedynczych liczników (001...120)

#### UWAGA: w przypadku połączenia 3 przewodowego, wartości fazowe są niedostępne. Dlatego też, kasowalnych liczniki z zakresu 001 ... 120 będzie tylko 30.

- 1. Wciśnij wartość zacznie mrugać
- 2. Wciśnij ▲ aby zmienić wartość. Do szybszego przewijania trzymaj wciśnięty klawisz ▲
- 3. Potwierdź za pomocą ↓ nowa strona do potwierdzenia zostanie wyświetlona
- 4. Wciśnij ▲ aby zmienić mrugającą wartość, Y wyjście i potwierdzenie resetowanie, N wyjście bez zachowania zmian,
- 5. Potwierdź za pomocą

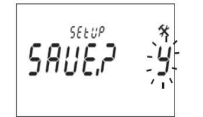

### Wyjście ze strony SETUP 1

1. Wciśnij ▲ aby zmienić mrugającą wartość, Y wyjście i potwierdzenie nastaw, N wyjście bez zachowania zmian, C aby kontynuować przewijanie stron Setup 1 2. Potwierdź za pomocą

#### STRONY INFORMACYJNE

Aż do 7 stron może wyświetlać dodatkowe informacji

- 1. Wersja oprogramowania pomiarowego (rel1)
- 2. Wersja oprogramowania interfejsu użytkownika (rel2)
- 3. Suma kontrolna oprogramowania pomiarowego (SC1)
- 4. Suma kontrolna interfejsu użytkownika (SC2)
- 5. Typ komunikacji
- 6. Wartość prądu strony wtórnej przekładnika prądowego (FSA)
- 7. Schemat połączeniowy (tylko dla wersji M-Bus)

Piąta strona, która pokazuje typ komunikacji, zmienia się w zależności od modelu urządzenia (patrz tabela).

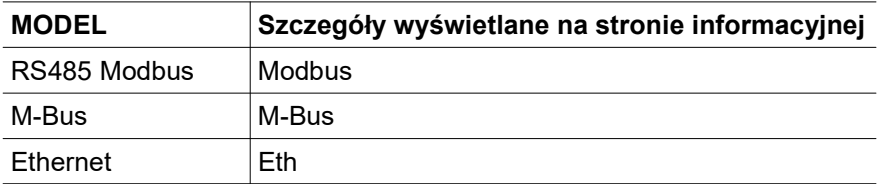

#### DANE TECHNICZNE

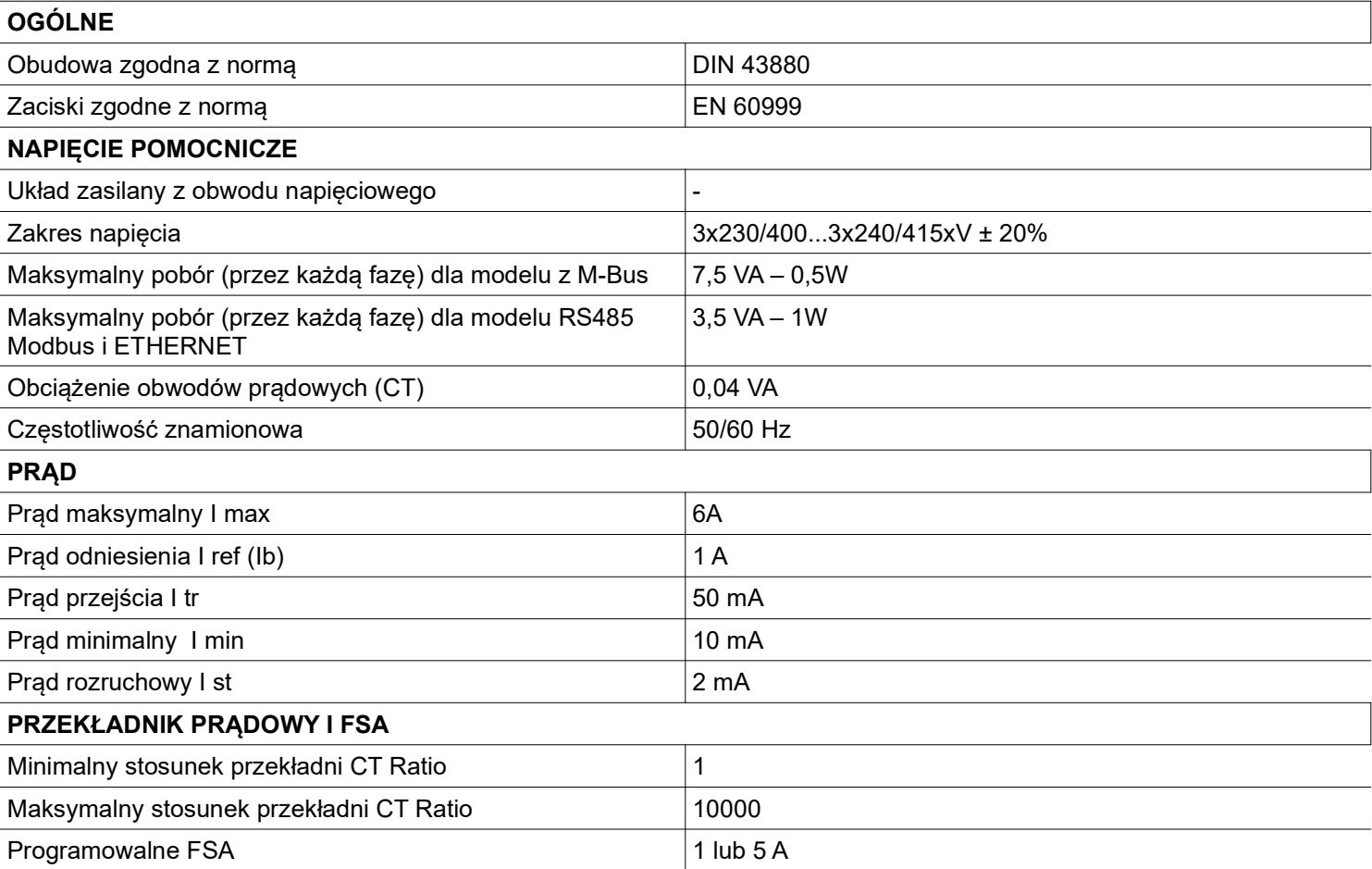

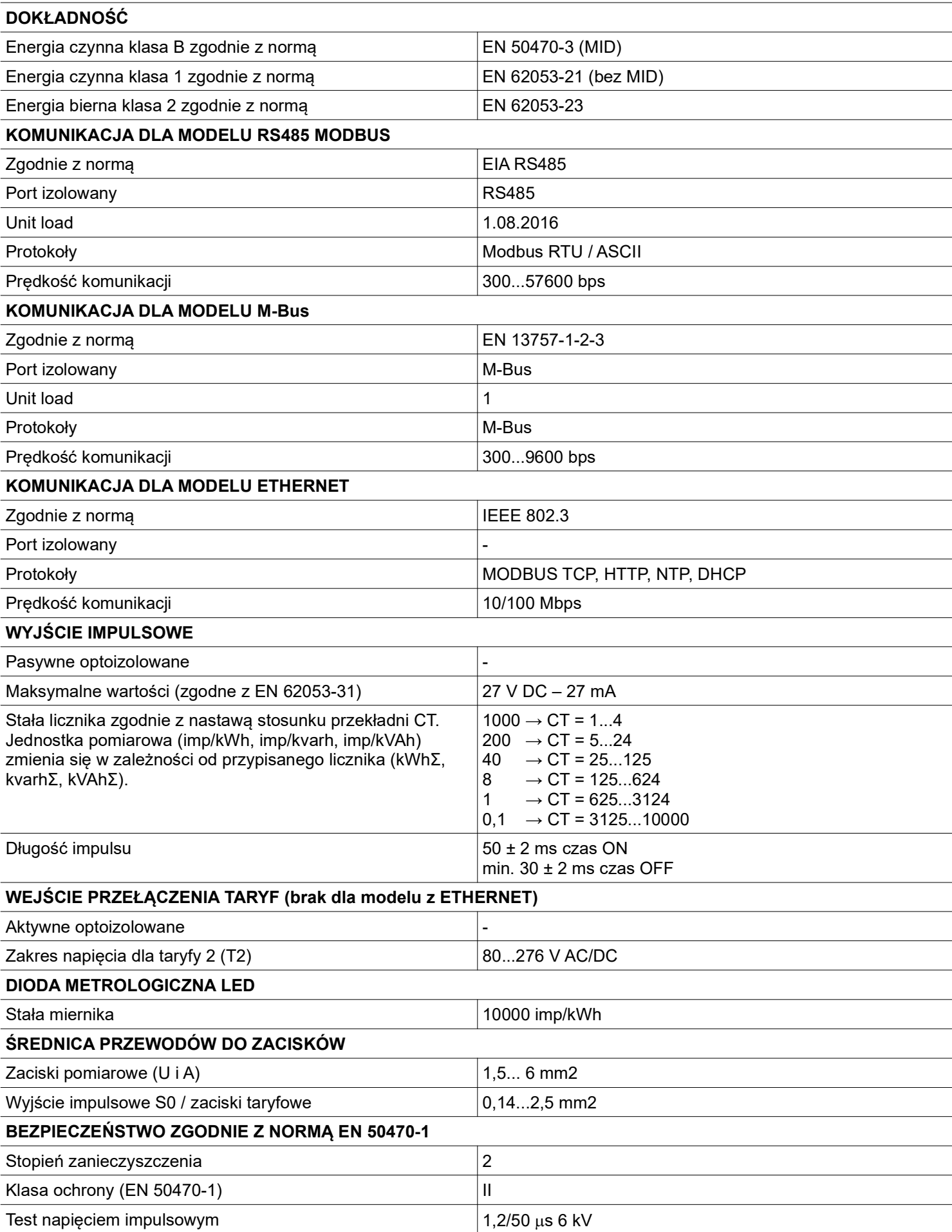

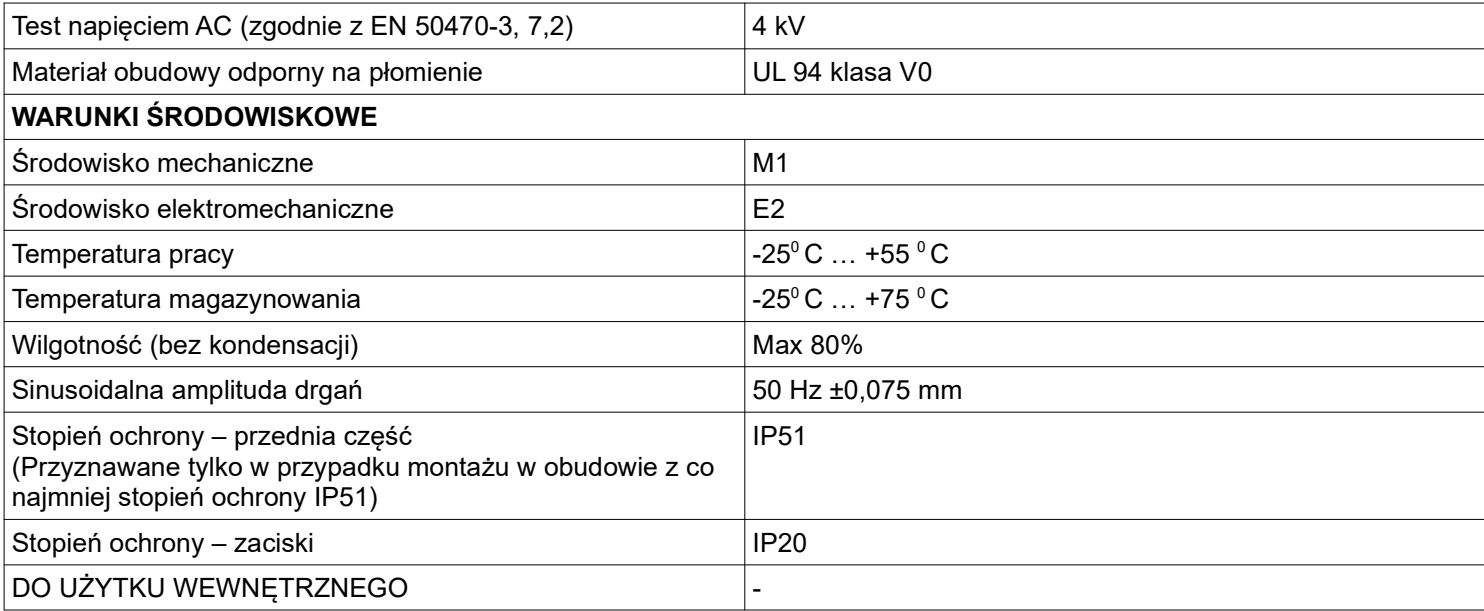